# **MiniWin Documentation**

*Release 0.2.1*

**Pau Fernández (@pauek)**

**09/05/2017 a las 21:13**

# **Contents**

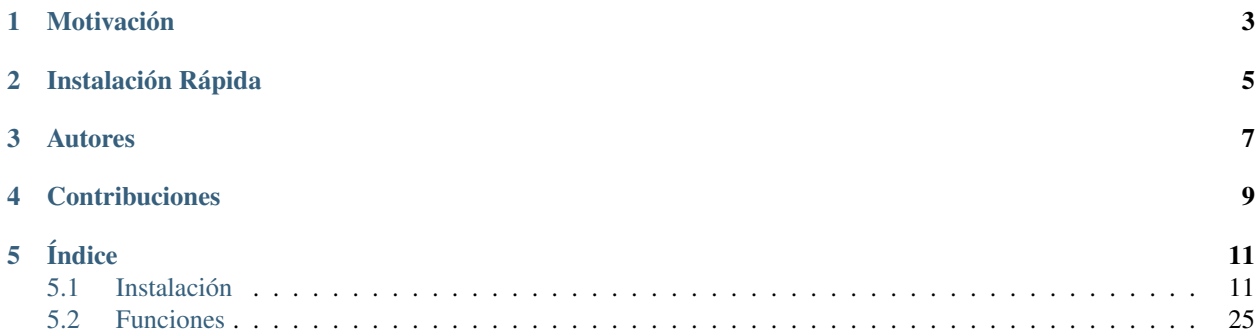

*Última actualización*: 09/05/2017 a las 21:13.

MiniWin es una mini-librería (para ser justos, no llega ni a eso) para poder abrir una ventana, pintar en ella, detectar la presión de las teclas y el movimiento y los botones del ratón. Tiene un objetivo *pedagógico*, sirve esencialmente para poder implementar programas muy simples (como pequeños juegos) que dibujen cosas por la pantalla y con los que se pueda interaccionar mínimamente.

Actualmente funciona en Windows y Linux (si álguien se ofrece a subvencionar un MacBook, quizás entonces me plantee hacer la versión Mac OS X...).

# Motivación

<span id="page-6-0"></span>MiniWin es una utilidad motivada por la realización de vídeos pedagógicos en la web sobre cursos de programación [minidosis.org.](http://minidosis.org/C++)

## Instalación Rápida

<span id="page-8-0"></span>Si usas Code::Blocks, descarga uno de los proyectos siguientes:

- Para Windows, descarga [HolaMiniWin-windows.](https://github.com/downloads/pauek/MiniWin/HolaMiniWin-windows.zip)
- Para Linux, descarga [HolaMiniWin-linux.](https://github.com/downloads/pauek/MiniWin/HolaMiniWin-linux.tar.gz)

Una vez descargado, descomprime el archivo y dentro de la carpeta HolaMiniWin verás un fichero con extensión .cbp (un proyecto Code::Blocks). Ábrelo y compila directamente. Te aparecerá una ventana que dice "Hola, Mini-Win!".

Si no usas Code::Blocks, consulta el tema *[Instalación](#page-14-1)*.

Autores

<span id="page-10-0"></span>Pau Fernández [\(Google+,](http://gplus.to/pauek) [Twitter\)](http://twitter.com/pauek)

**Contribuciones** 

<span id="page-12-0"></span>Carlos (@mesjetiu en YouTube).

## Índice

## <span id="page-14-1"></span><span id="page-14-0"></span>**Instalación**

Antes que nada: [descarga MiniWin.](https://github.com/pauek/MiniWin/zipball/master)

Verás que dentro del Zip hay dos ficheros: miniwin.h y miniwin.cpp. Puedes ignorar todo lo demás. Estos dos ficheros deben formar parte del proyecto que se está desarrollando. En C++, se pueden hacer programas con más de un fichero fuente (si estás empezando esto no es evidente). Entornos de programación como [Dev-C++,](http://www.bloodshed.net/devcpp.html) [Code::Blocks](http://www.codeblocks.org) o [Geany](http://www.geany.org) permiten compilar este tipo de proyectos.

### **Instalación Rápida para Code::Blocks**

Si usas Code::Blocks en Windows o Linux, descarga el proyecto [HolaMiniWin-windows](https://github.com/downloads/pauek/MiniWin/HolaMiniWin-windows.zip) u [HolaMiniWin-linux,](https://github.com/downloads/pauek/MiniWin/HolaMiniWin-linux.tar.gz) abre el fichero HolaMiniWin.cbp con Code::Blocks y ya puedes empezar trabajar.

### **Creación de un proyecto en Code::Blocks que use MiniWin**

Esta explicación también está [en vídeo.](https://www.youtube.com/watch?v=FHFz83xXyps)

Para usar MiniWin en un proyecto en Code::Blocks sigue los siguientes pasos:

• Crea un nuevo proyecto en Code::Blocks (menú "File - New - Project..."):

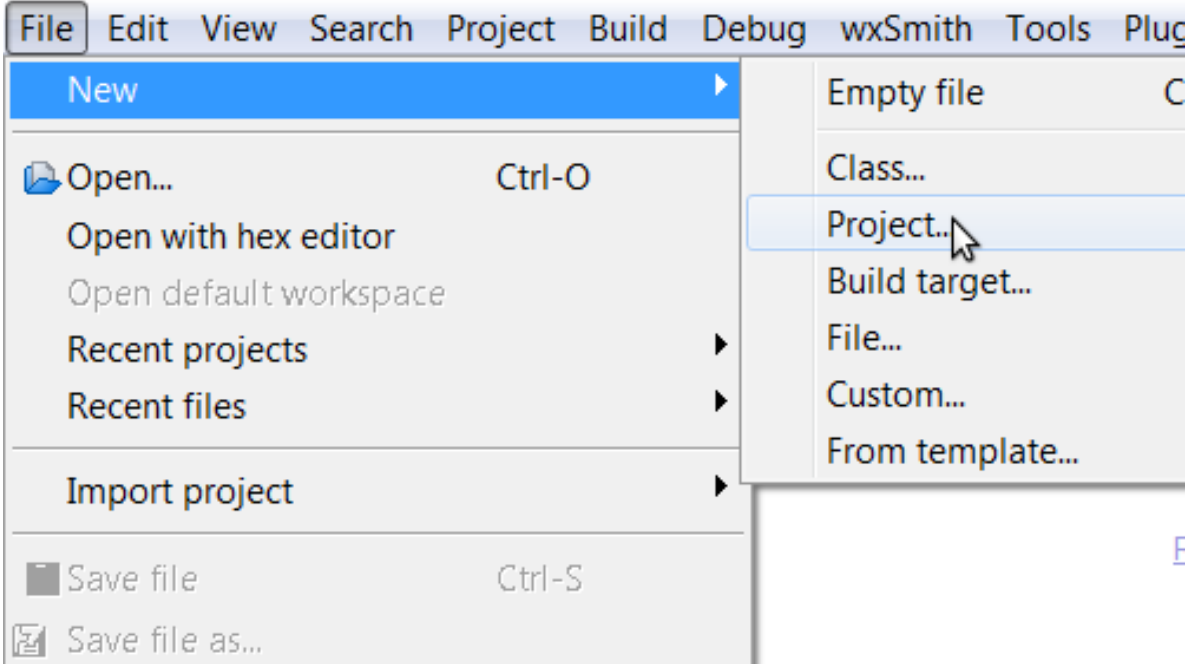

• Escoge el tipo de proyecto como "Win32 GUI":

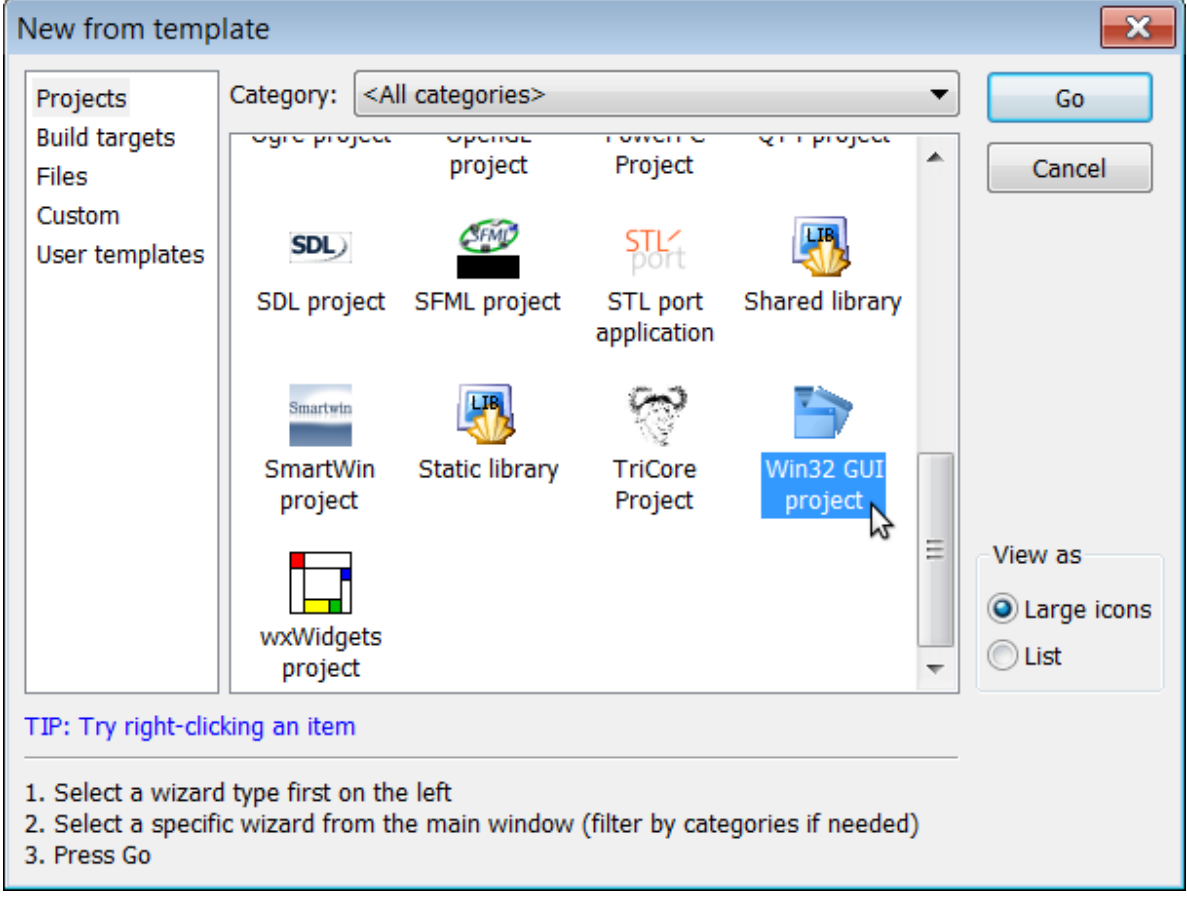

• Escoge "Frame based" en el tipo de proyecto:

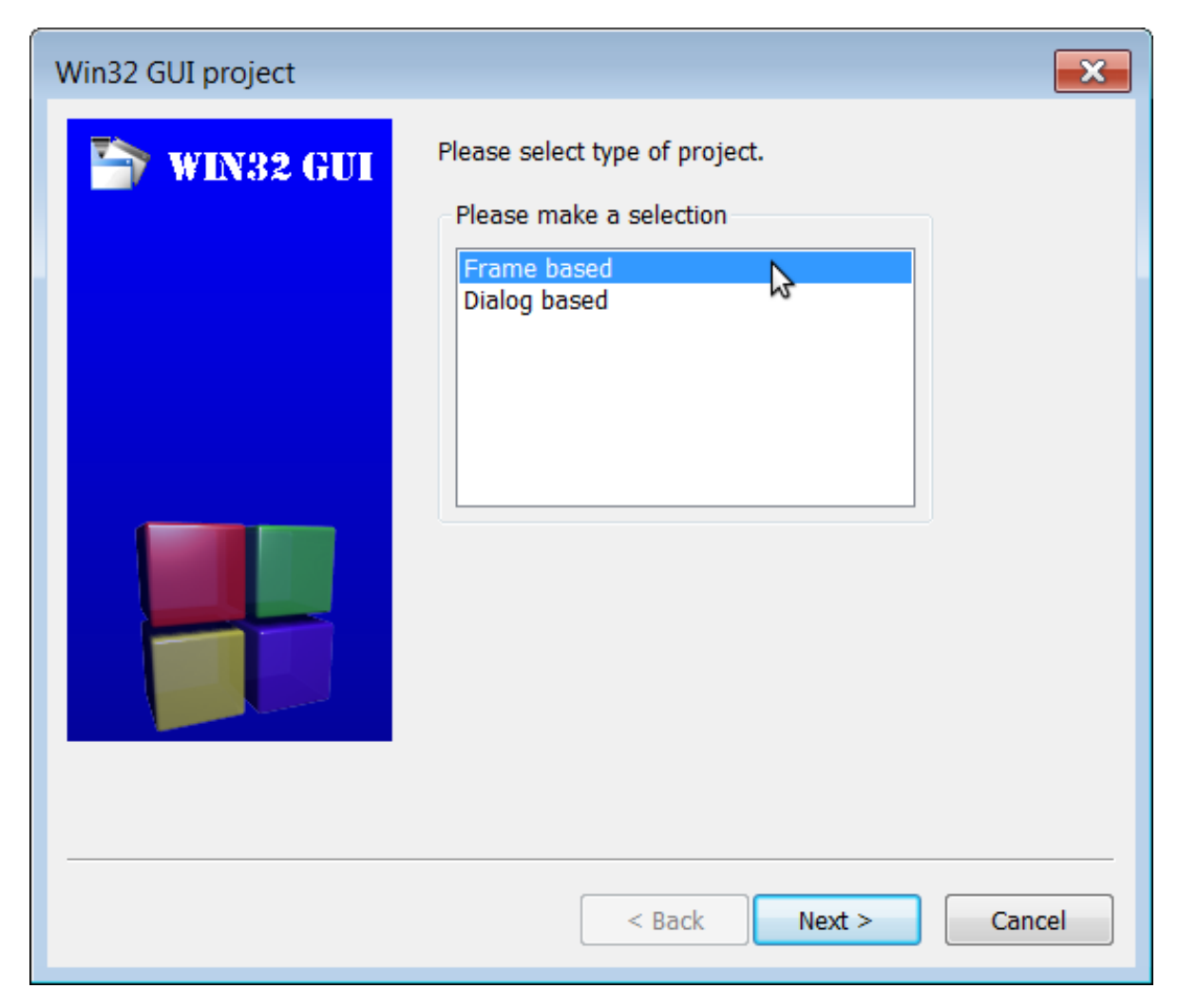

• Pon un nombre al proyecto, como por ejemplo "MiProyecto", y luego escoge una carpeta donde ponerlo:

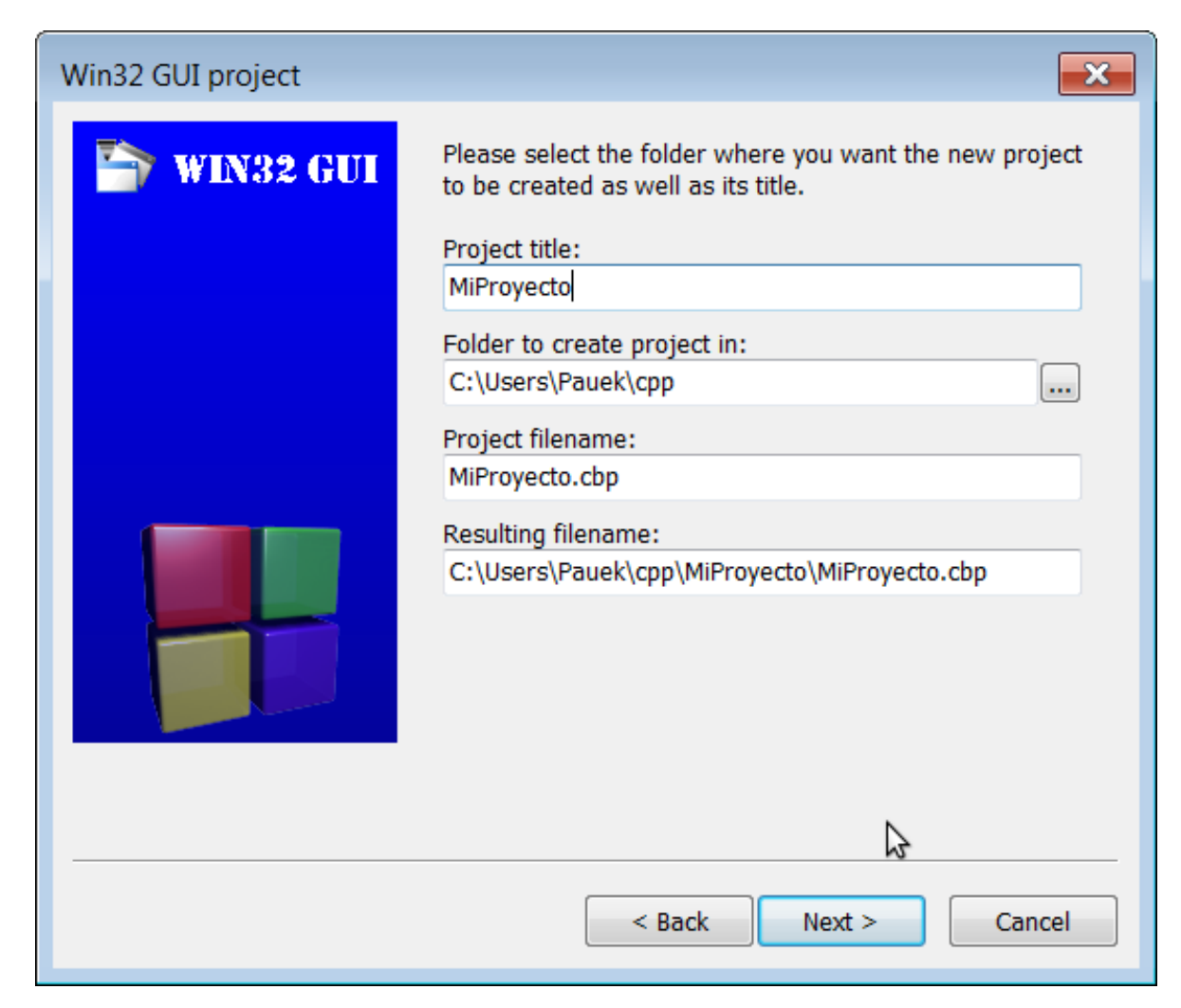

• Marca las dos configuraciones de "Release" y "Debug" (típicamente saldrán marcadas por defecto):

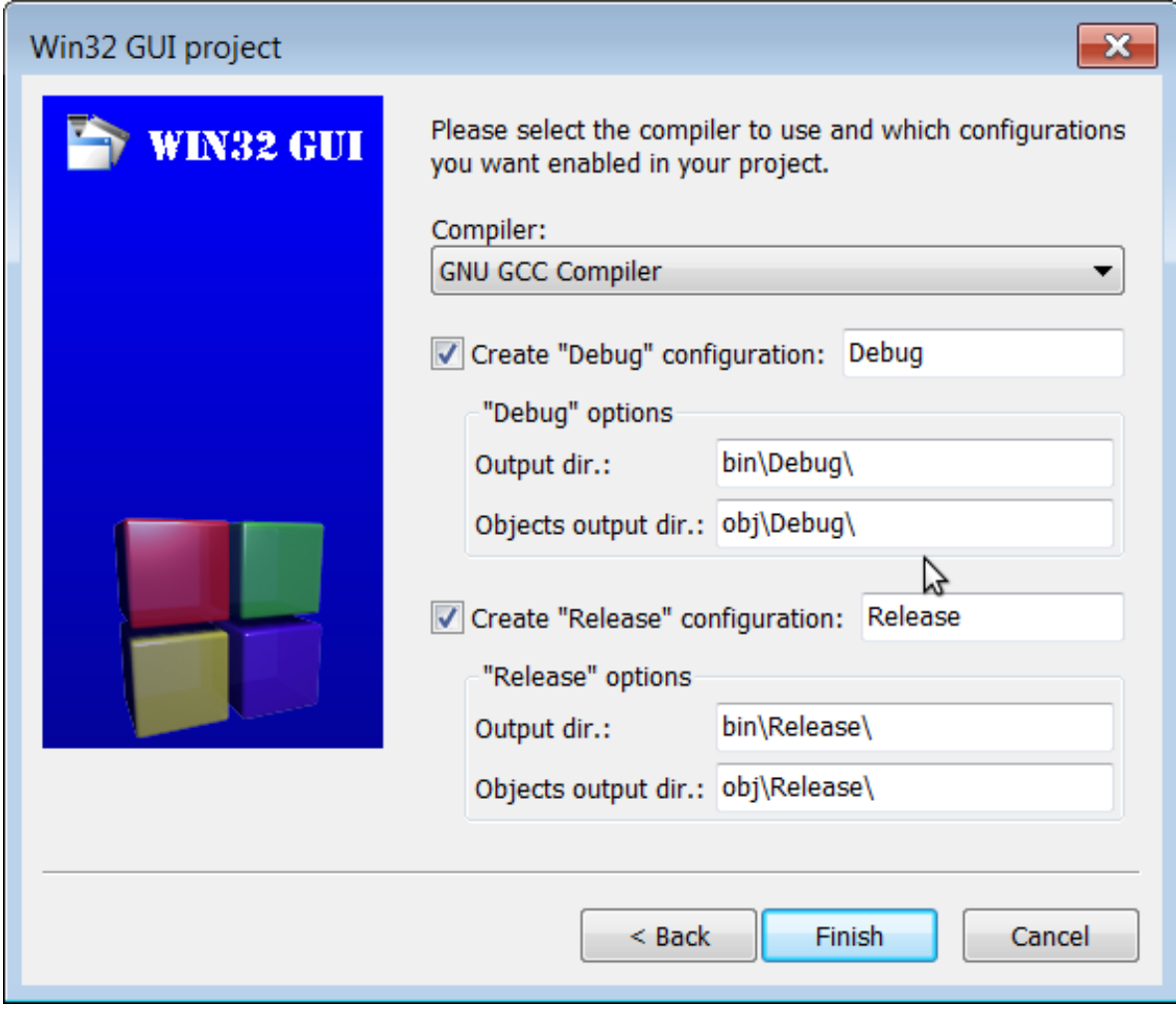

• Quita el fichero main.cpp del proyecto:

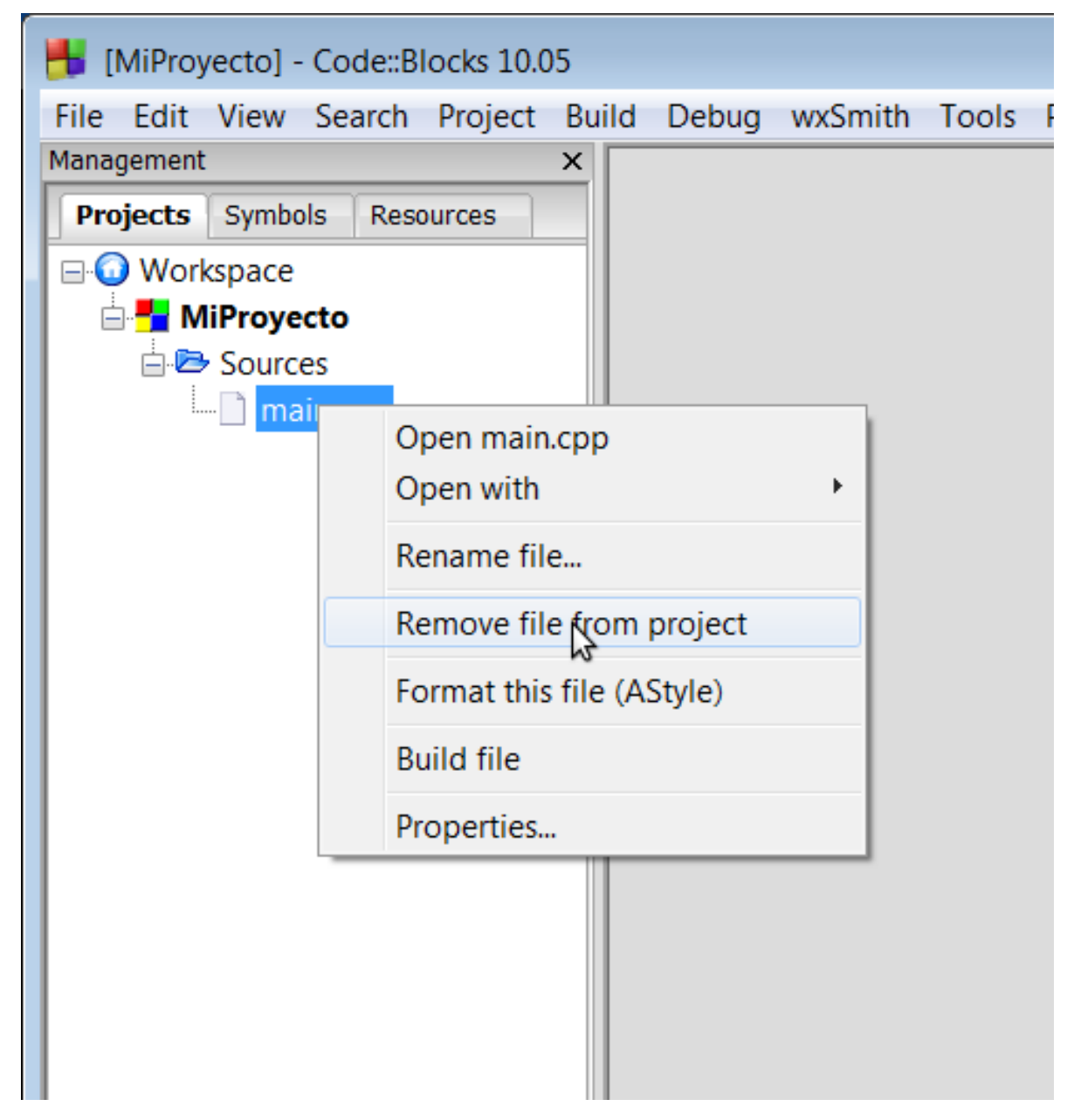

• Descarga MiniWin y copia los ficheros miniwin.cpp y miniwin.h a la carpeta del proyecto.

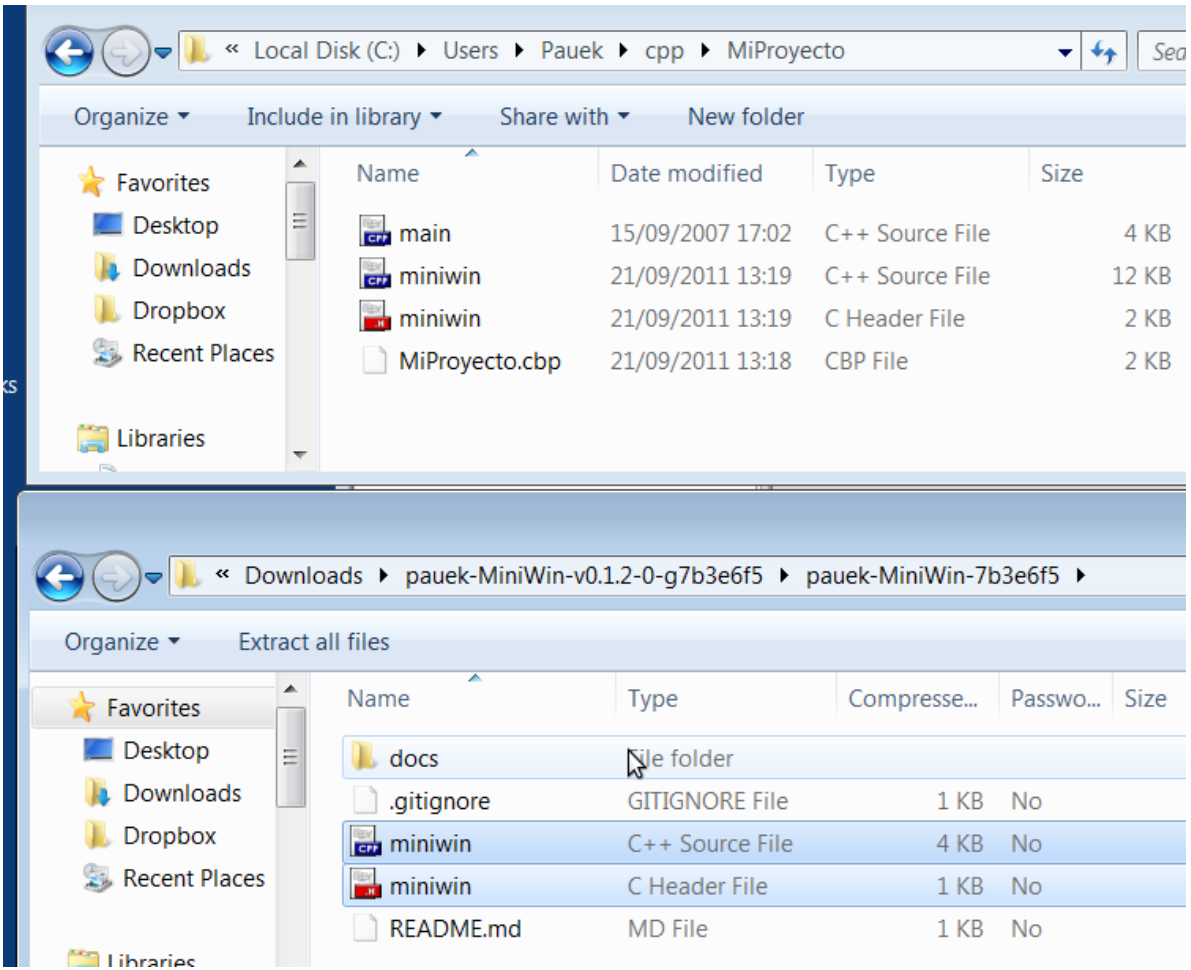

• Añade ficheros al proyecto:

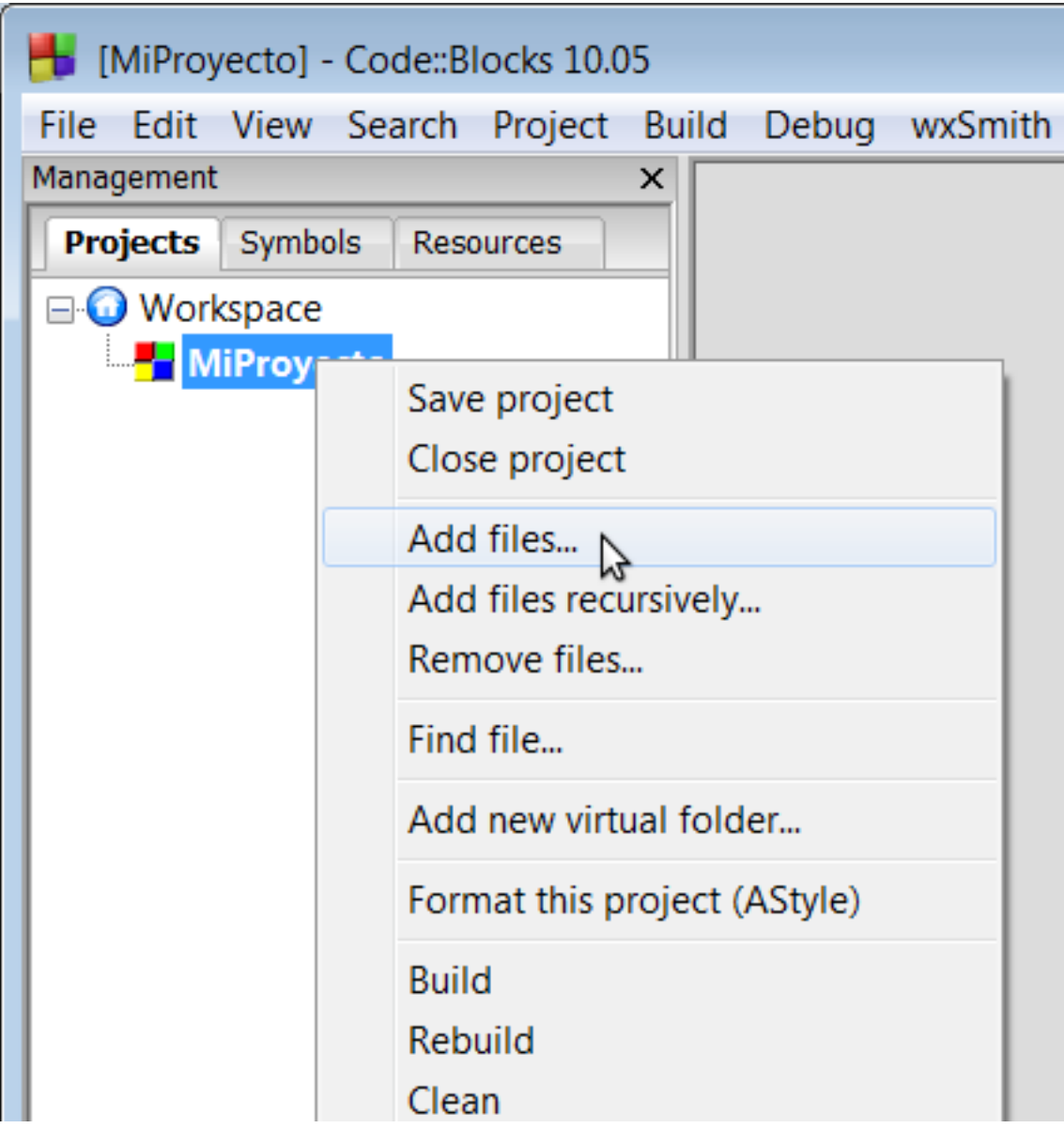

• Escoge miniwin.cpp y miniwin.h para añadirlos al proyecto:

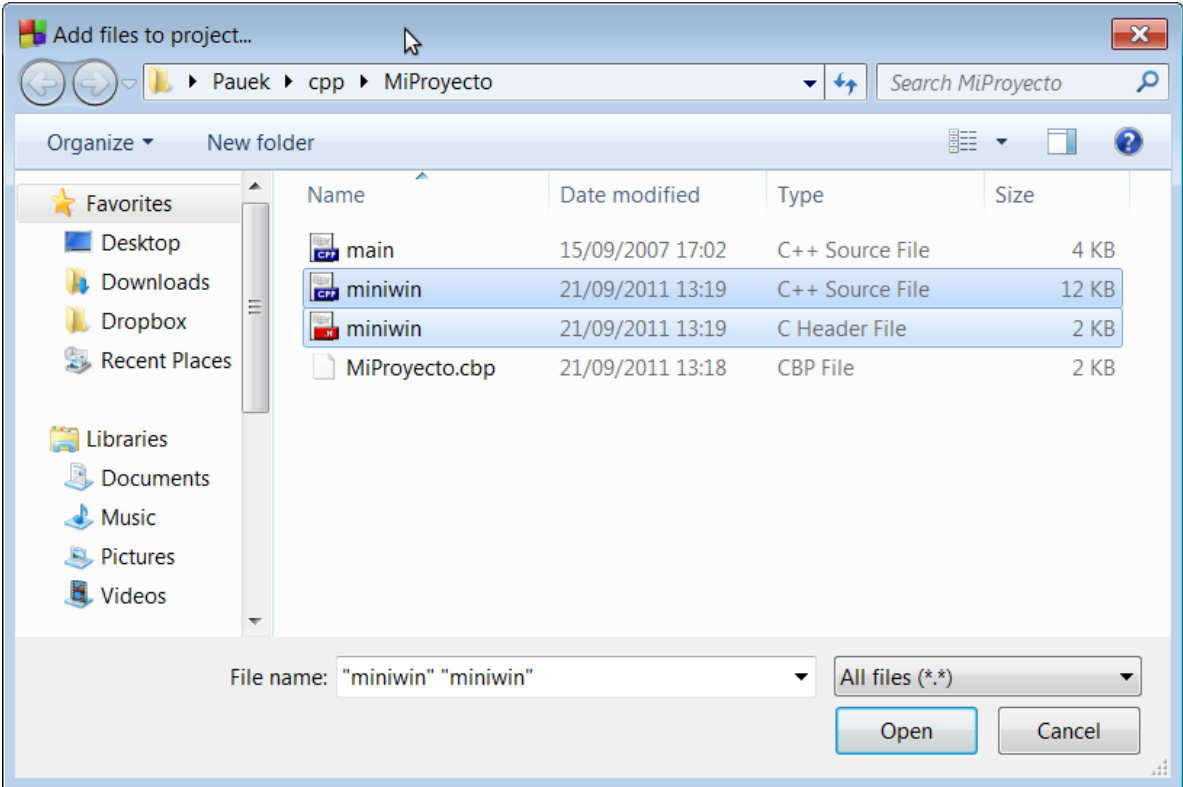

• Marca las configuraciones "Debug" y "Release" (normalmente salen marcadas por defecto):

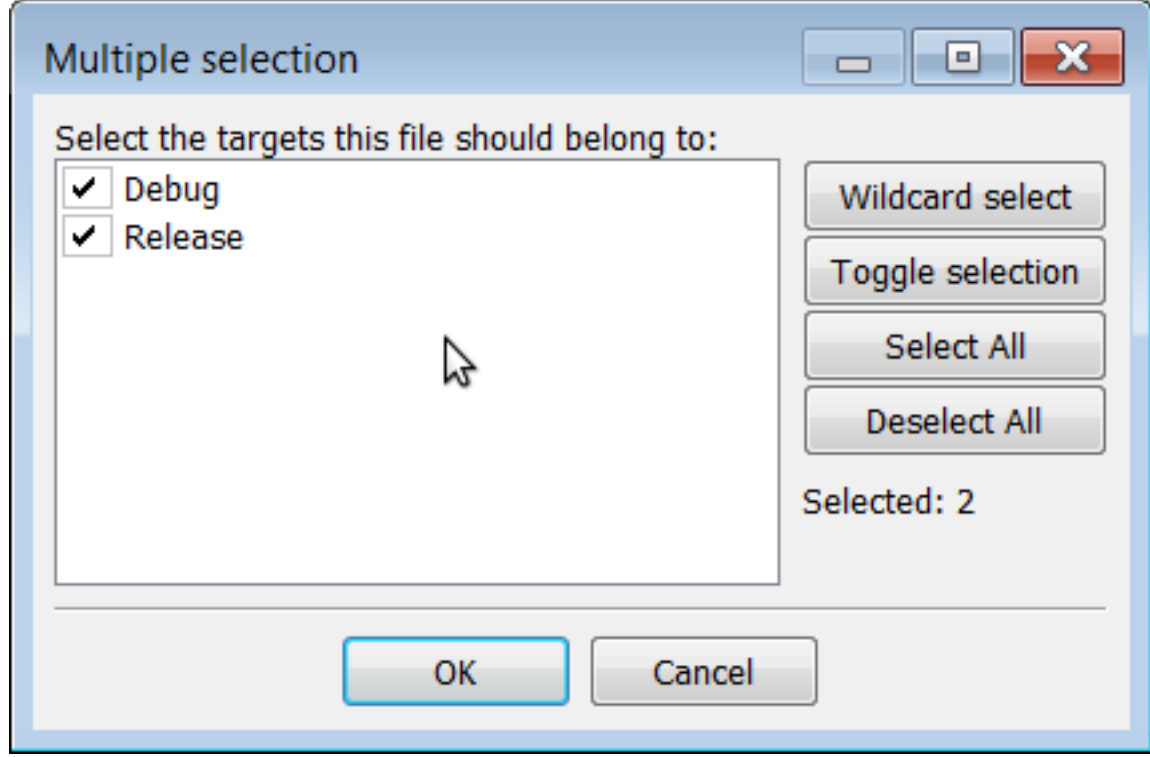

• Crea un nuevo fichero:

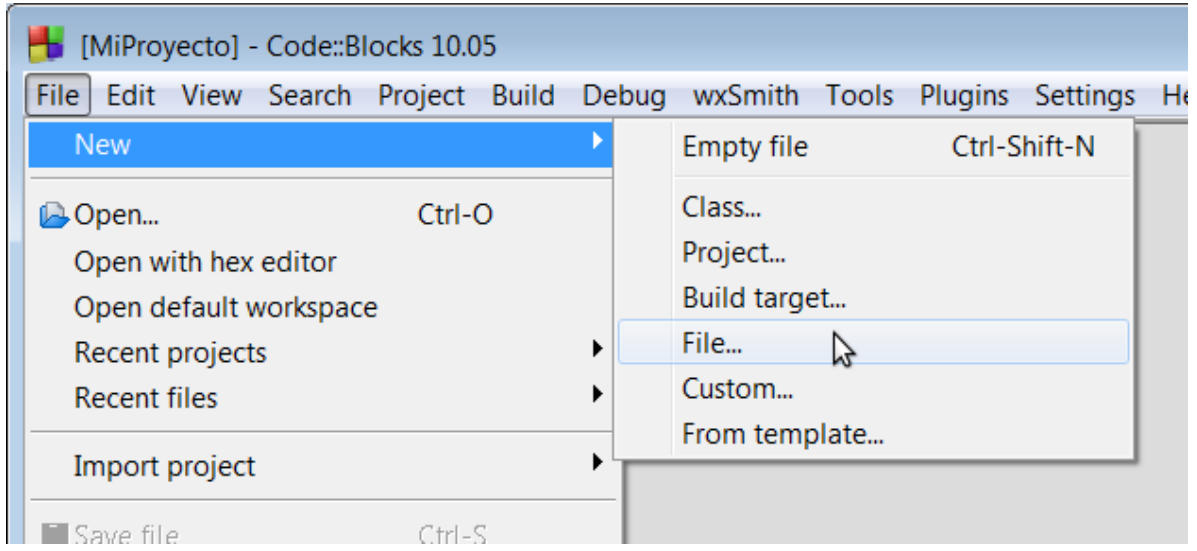

• Escoge el tipo C++/source:

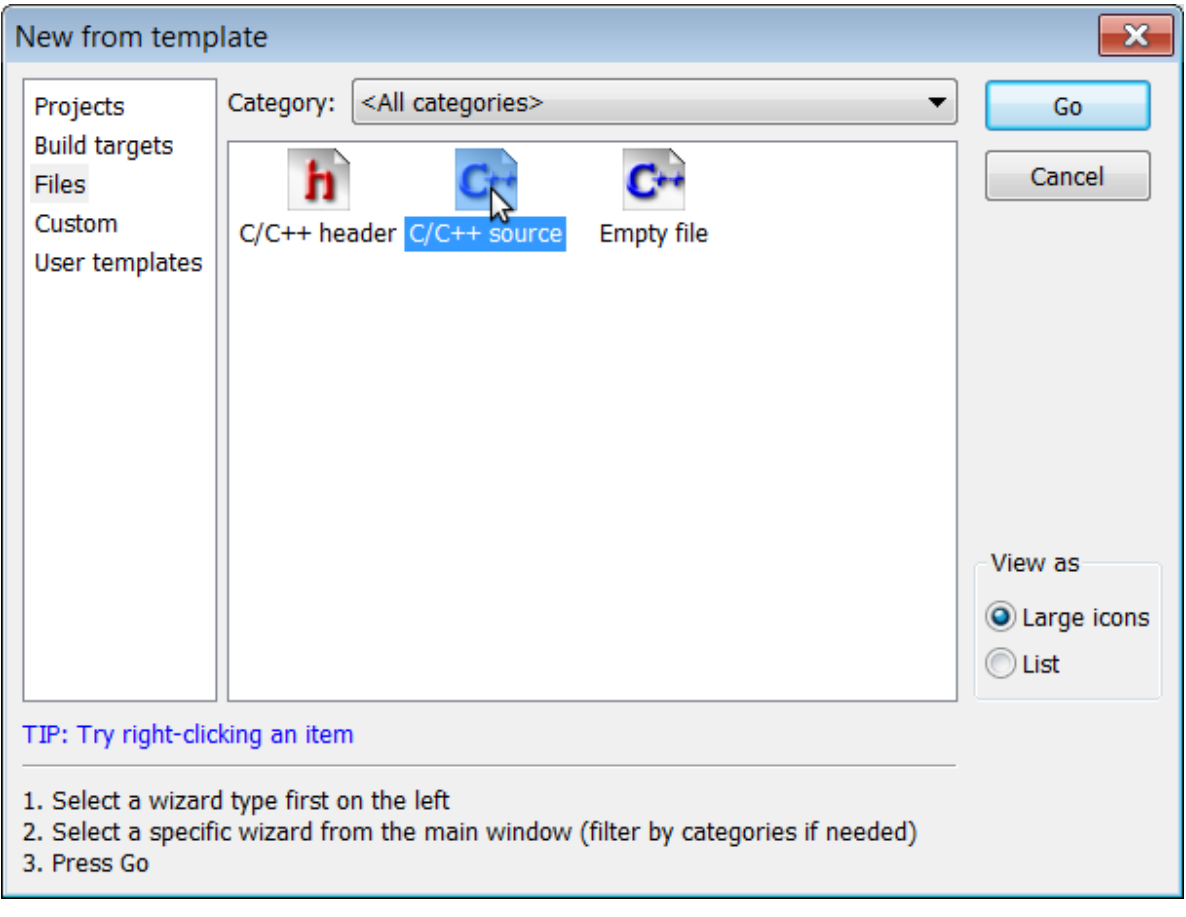

• Escoge el lenguaje C++:

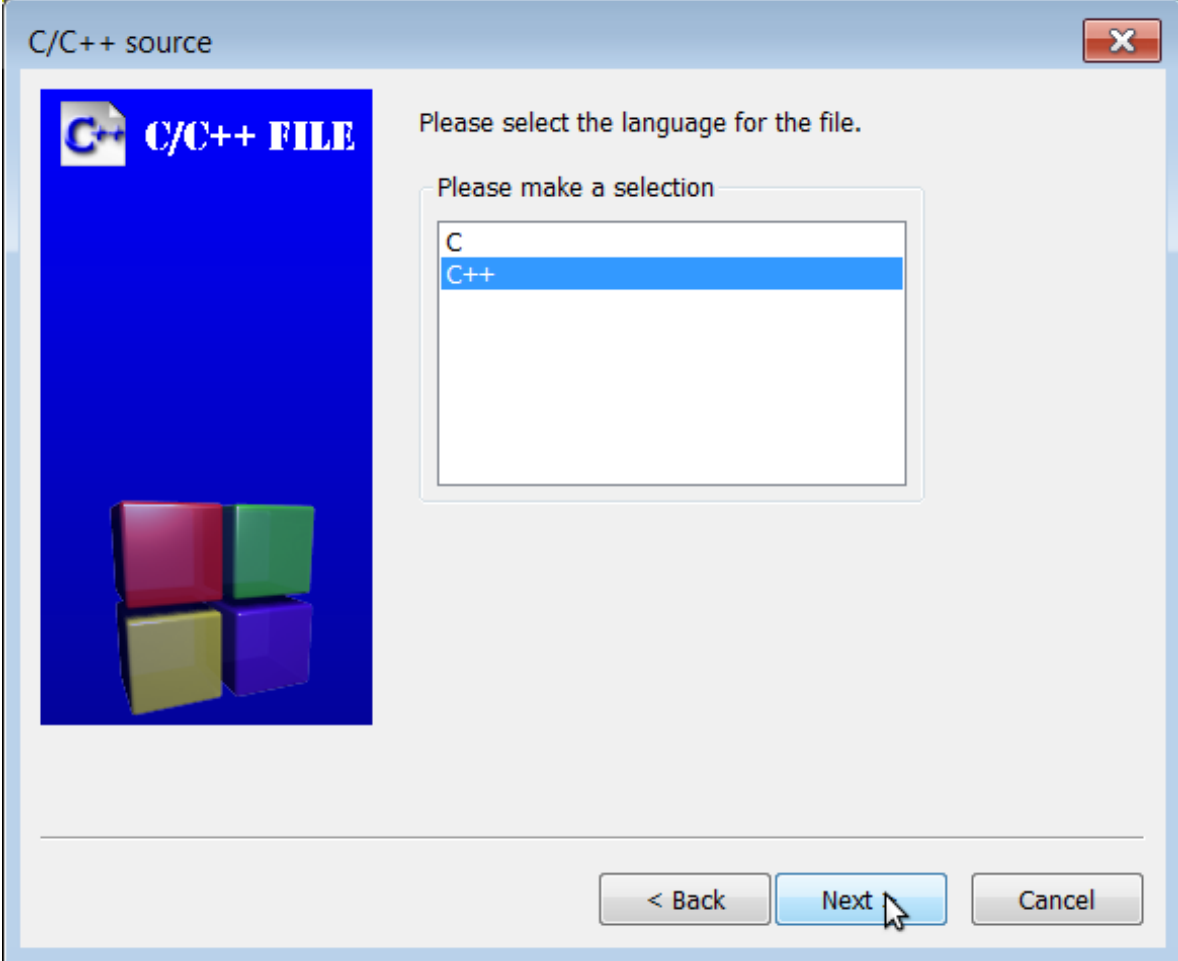

• Escoge un nombre para el nuevo fichero (dentro de la misma carpeta del proyecto) y marca la opción "Add file to active project", marcando también "Debug" y "Release":

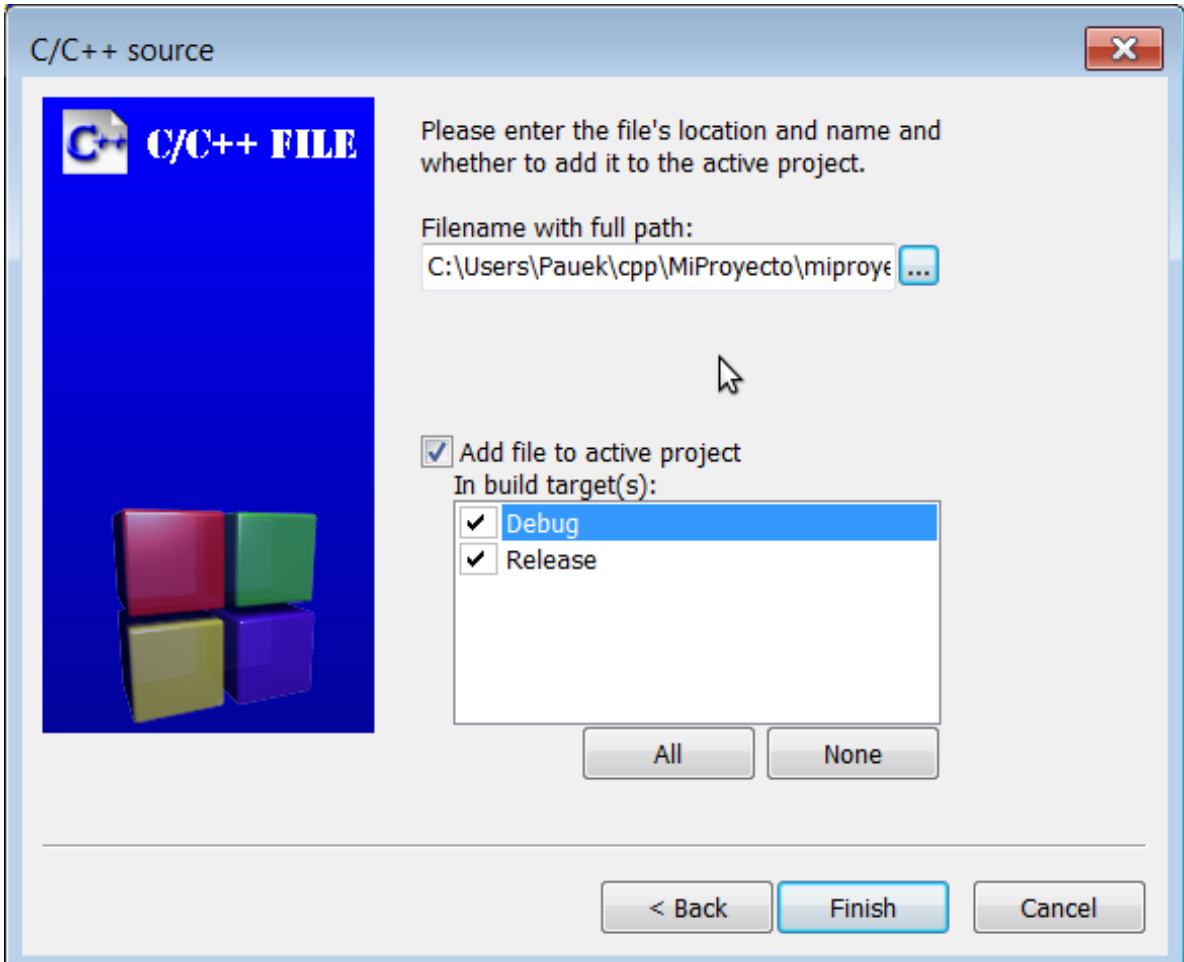

• Escribe el programa principal y compílalo:

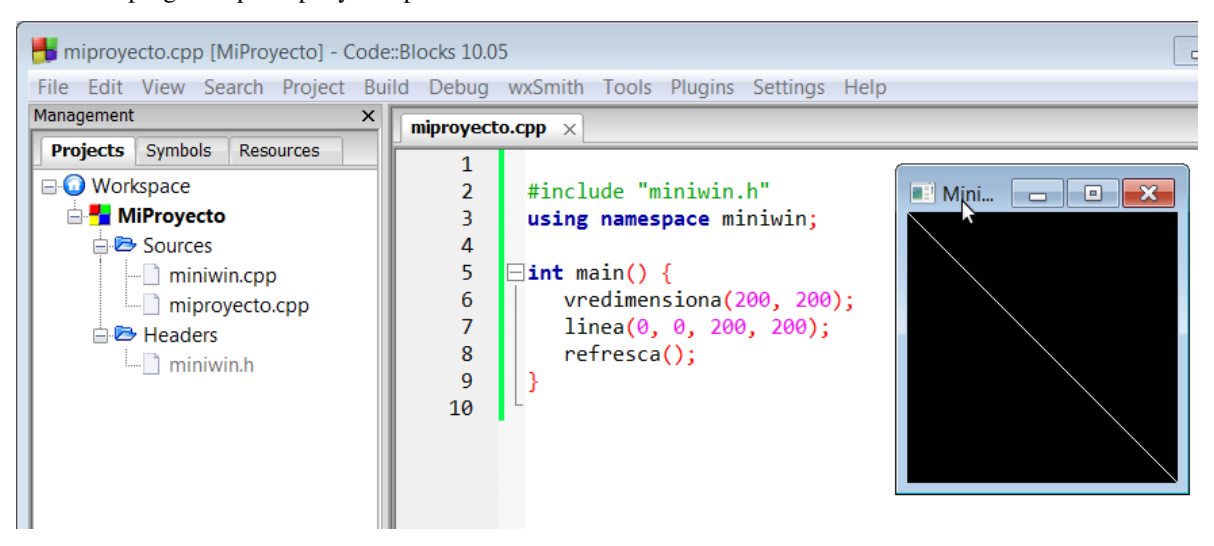

### **Creación de un proyecto en Dev-C++ que use MiniWin**

Para crear proyectos usando MiniWin en Dev-C++, debes hacer lo siguiente:

• Creas un nuevo proyecto en Dev-C++, del tipo "Windows Application", y le pones un nombre como por ejemplo "MiJuego":

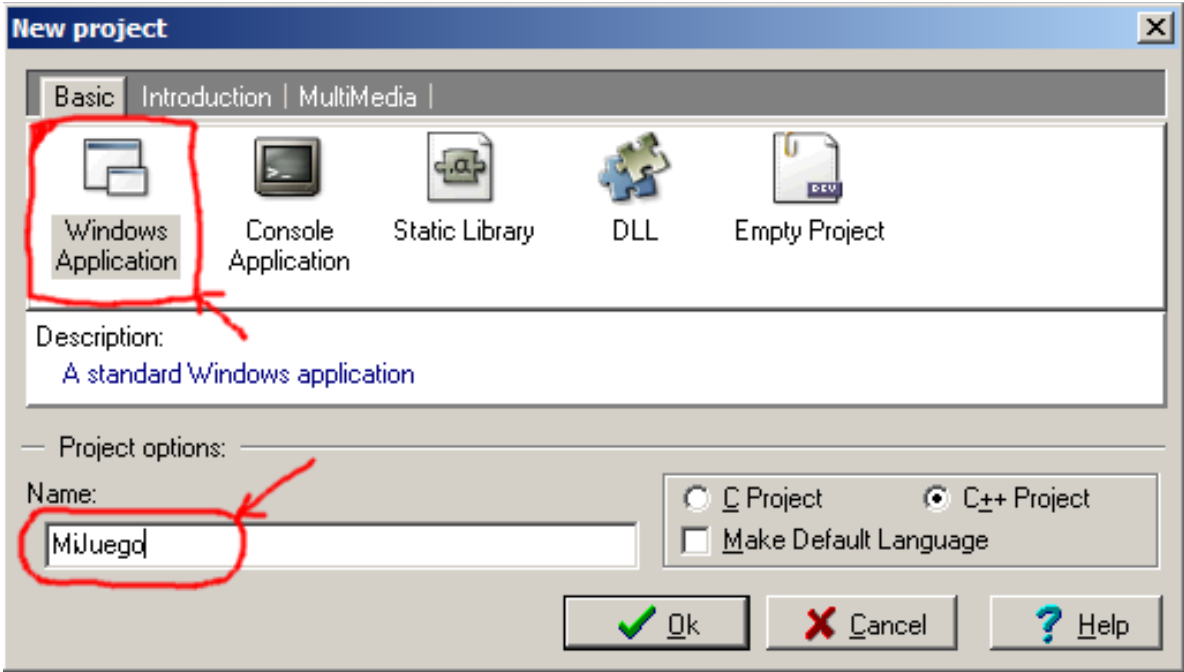

- DevC++ te pedirá guardar el proyecto (un fichero .dev) en un directorio. Crea un directorio especial para el proyecto (supongamos "MiJuego" también).
- Ahora aparecerá un fichero main.cpp en la pantalla principal de edición con código C++ escrito. Este fichero lo genera Dev-C++ y es estándar. Debes cerrar la ventana (observa que el fichero no está guardado, porque tiene un asterisco entre corchetes antes del nombre):

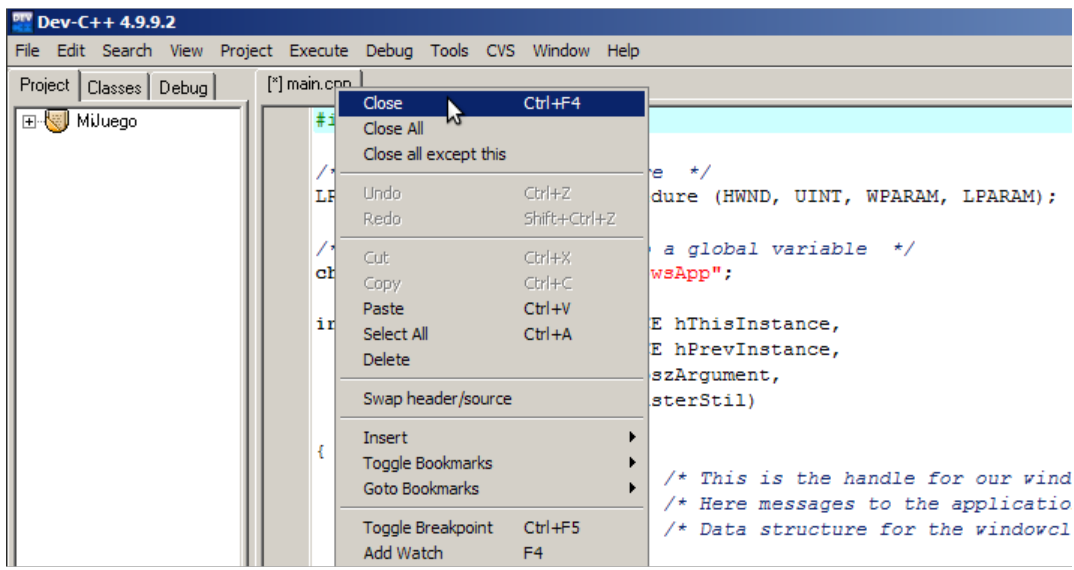

• DevC++ preguntará si quieres guardar los cambios a main.cpp. Dí que no:

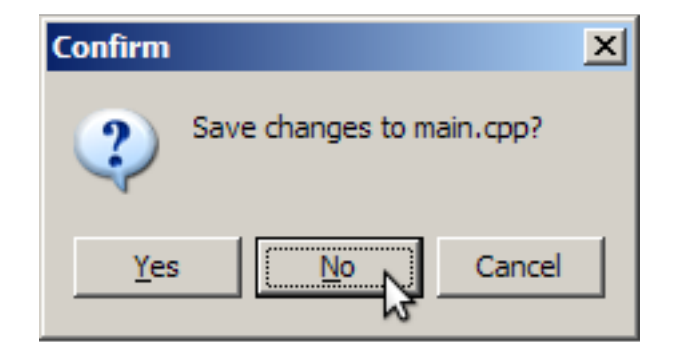

El proyecto quedará vacío.

- Copia los ficheros miniwin.h y miniwin.cpp en el directorio "MiJuego" que has creado anteriormente.
- Añade al proyecto de Dev-C++ el fichero miniwin.cpp. Esto se puede hacer clicando con el botón derecho el proyecto y luego seleccionando "Añadir al proyecto":

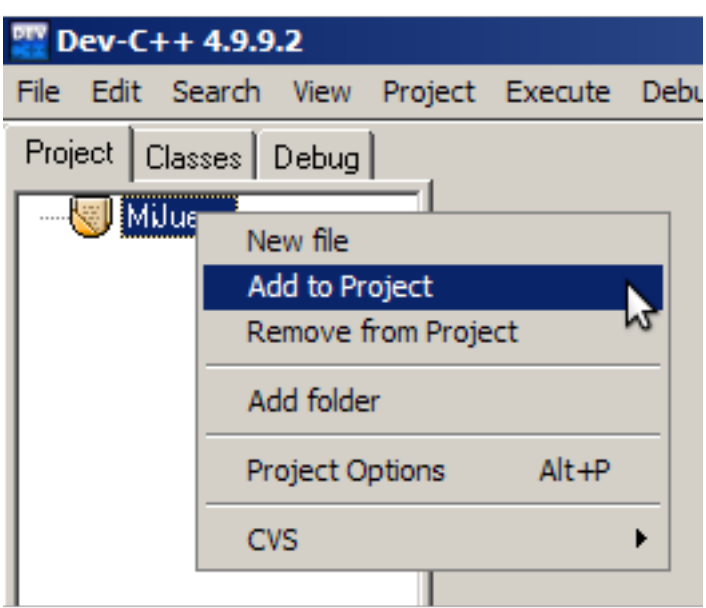

- Haz el programa principal (la función main) en un fichero aparte (por ejemplo: mijuego.cpp), y lo añades también al proyecto (tendrás, entonces, 2 ficheros en el proyecto, el tuyo y miniwin.cpp).
- En el fichero mijuego.cpp añades las líneas:

```
#include "miniwin.h"
using namespace miniwin;
```
al principio de todo, tal como pones normalmente otros #includes o el using namespace std.

Ahora puedes compilar el proyecto.

#### **Crear un proyecto en Geany que usa MiniWin**

Para crear un proyecto que use MiniWin en Geany hay que seguir los siguientes pasos:

- Crea un directorio (por ejemplo "MiJuego").
- Copia los ficheros miniwin.h y miniwin.cpp al directorio "Mi Juego".
- Haz el programa principal (la función main) en un fichero aparte (por ejemplo: mijuego.cpp), y lo añades también al proyecto (tendrás, entonces, 2 ficheros en el proyecto, el tuyo y miniwin.cpp).
- Crea un fichero Makefile en el directorio "MiJuego" (con Geany mismo) y escribes lo siguiente (puedes sustituir mi juego por el nombre que hayas escogido):

```
all: mijuego
mijuego: miniwin.o mijuego.o
  g++ -o mijuego.exe miniwin.o mijuego.o -mwindows
```
Ahora, para compilar el proyecto, debes seleccionar la opción del menú "Construir" que pone "Compilar", pero no la primera, sino la que aparece justo al lado de "Mayúsc + F9" (o si quieres, presiona esa combinación de teclas). Mira la ventana de mensajes para comprobar que todo sale bien.

## <span id="page-28-0"></span>**Funciones**

MiniWin es *super*-simple: sólo es un miniconjunto de funciones. Para usar MiniWin solamente hay que seguir 2 pasos importantes:

• Poner arriba del programa principal:

```
#include "miniwin.h"
using namespace miniwin;
```
Fíjate en que hay comillas dobles y no ángulos alrededor de miniwin.h en el #include. El using namespace miniwin te será familiar por su equivalente con std.

• Hacer la función main así:

```
int main() {
 return 0;
}
```
Es decir, sin parámetros y devolviendo int. El return 0 es obligatorio.

Aparte de eso se trata de utilizar las funciones que se comentan a continuación.

### **Control de la ventana**

En MiniWin, al ejecutar el programa principal siempre se creará una sola ventana, a la que nos referiremos como "la ventana". Esta ventana no se puede redimensionar con el ratón (solamente con la acción [vredimensiona\(\)](#page-29-0)) y mantiene el dibujo que pintas aunque la minimices. Algunas funciones utilizan coordenadas en esta ventana. Las coordenadas son un par ordenado de valores, donde el primer valor es *x* y el segundo es *y*:

• La esquina superior-izquierda es el orígen, con coordenadas (0,0).

- <span id="page-29-2"></span>• A medida que nos desplazamos a la derecha la coordenada *x* crece.
- A medida que nos desplazamos hacia abajo la coordenada *y* crece.

El diagrama sería el siguiente:

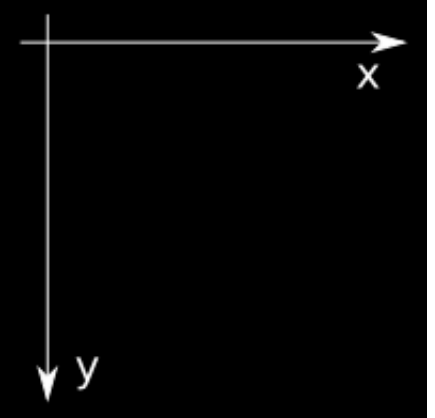

Hay 3 funciones relacionadas con las dimensiones de la ventana.

#### <span id="page-29-0"></span>void **vredimensiona**(int *ancho*, int *alto*)

Acción que cambia las dimensiones (en píxeles) de la ventana. El primer parámetro indica la anchura y el segundo la altura, ambos son enteros. Por ejemplo:

vredimensiona(800, 600);

cambiará las dimensiones de la ventana a 800 por 600 píxeles. El hecho de redimensionar la ventana implica que ésta se borrará, como si hiciésemos [borra\(\)](#page-31-0) justo después del [vredimensiona\(\)](#page-29-0).

<span id="page-29-1"></span>int **vancho**()

Función que averigua el ancho de la ventana en píxeles, devolviendo un entero. Por ejemplo, el siguiente código utiliza la función [vancho\(\)](#page-29-1):

```
int a = vancho();
if (a > 500) {
  cout << "El ancho de la ventana es mayor que 500" << endl;
}
```
int **valto**()

Función que averigua la altura de la ventana en píxeles, devolviendo un entero. Es similar a [vancho\(\)](#page-29-1).

void **vcierra**()

Acción que cierra la ventana y termina el programa. Si no se llama esta acción, cuando acaba la función main la ventana se queda abierta mostrando el dibujo que hayamos hecho, y hay que cerrarla manualmente. Esto nos puede interesar para observar el dibujo que hayamos hecho.

### **Pintar en la ventana**

Para pintar en la ventana hay que utilizar alguna de las acciones *linea*(), [rectangulo\(\)](#page-31-2), [circulo\(\)](#page-31-3), etc. y luego hay que invocar la acción  $refressca()$ . Esencialmente, todo lo que se pinta se acumula en un "buffer" y luego la acción [refresca\(\)](#page-31-4) hace visible en la ventana lo que se haya pintado previamente. Esto tiene una ventaja y un inconveniente. La ventaja es que permite pintar muchas cosas y luego refrescar solo una vez, que es importante cuando se hacen juegos. El inconveniente es que si se olvida la llamada a [refresca\(\)](#page-31-4), entonces no aparece por pantalla nada de lo que se ha pintado y puede parecer que no funciona nuestro programa. En definitiva, es importante *recordar llamar a :cpp:func:'refresca' al acabar de pintar*.

<span id="page-30-0"></span>Para cambiar el color con el que se pinta, hay que llamar a la función  $\coor()$  antes de pintar, es decir, todo lo que se pinta después de la instrucción:

color(ROJO);

saldrá en color rojo.

Por ejemplo, el siguiente programa

```
#include "miniwin.h"
using namespace miniwin;
int main() {
  vredimensiona(200, 200);
  linea(0, 0, 100, 100);
 color(AZUL);
 rectangulo(10, 10, 50, 50);
 color(ROJO);
  circulo(100, 50, 20);
  color(AZUL);
  circulo_lleno(50, 100, 20);
  color(VERDE);
  rectangulo_lleno(50, 50, 100, 100);
  refresca();
}
```
muestra el siguiente dibujo:

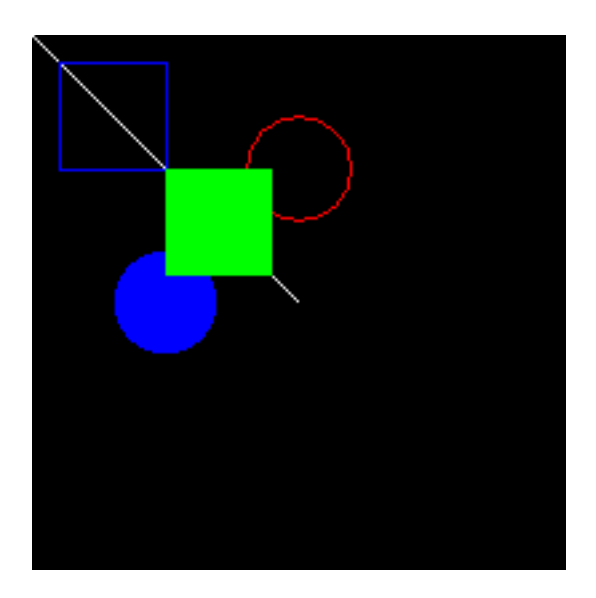

En MiniWin disponemos de las siguiente acciones para pintar objetos:

void **punto**(float *x*, float *y*)

Pinta un solo punto de la pantalla, en la posición (*x*, *y*). En función de la resolución de la pantalla esto puede costar un poco de ver.

Por ejemplo:

```
color(AMARILLO);
punto(10, 10);
punto(9, 10);
punto(10, 9);
```

```
punto(10, 11);
punto(11, 10);
refresca();
```
pinta una minicruz centrada en la posición (10, 10).

<span id="page-31-1"></span>void **linea**(float *x\_ini*, float *y\_ini*, float *x\_fin*, float *y\_fin*)

Dibuja una línea desde el punto (*izq*, *arr*), o sea *izquierda-arriba* hasta el punto (*der*, *aba*) o sea, *derecha-abajo*.

Dos líneas paralelas son, por ejemplo:

linea(0, 0, 100, 0); linea(0, 10, 100, 10);

<span id="page-31-2"></span>void **rectangulo**(float *izq*, float *arr*, float *der*, float *aba*)

Dibuja el borde de un rectángulo con coordenadas horizontales (las *x*) *izq* y *der* y verticales (las *y*) *arr* y *aba*.

void **rectangulo\_lleno**(float *izq*, float *arr*, float *der*, float *aba*) Dibuja un rectángulo relleno con coordenadas horizontales (las *x*) *izq* y *der* y verticales (las *y*) *arr* y *aba*.

<span id="page-31-3"></span>void **circulo**(float *x\_cen*, float *y\_cen*, float *radio*)

Dibuja una circumferencia con el centro en (*x\_cen*, *y\_cen*) y con un cierto *radio*. Si llamamos:

circulo(50, 100, 20);

Aparecerá un círculo de radio 20 con centro en el punto (50, 100)

void **circulo\_lleno**(float *x\_cen*, float *y\_cen*, float *radi*)

Dibuja un círculo (relleno) con el centro en (*x\_cen*, *y\_cen*) y con un cierto *radio*.

void **texto**(float *x*, float *y*, const std::string &*texto*)

Pinta un texto a partir de la posición (*x*, *y*) con el contenido del parámetro *texto*.

Para cambiar el color tenemos las 2 acciones siguientes:

<span id="page-31-5"></span>void **color**(int *c*)

Cambia el color a partir de un número entre 0 y 7 ambos incluidos. MiniWin define las siguientes 8 constantes para no tener que recordar a qué color corresponde cada número: NEGRO, ROJO, VERDE, AZUL, AMARILLO, MAGENTA, CYAN y BLANCO.

#### void  $\text{color\_rgb}(int r, int g, int b)$

Cambia el color a un valor RGB arbitrario. Los valores de los parámetros *r*, *g* y *b* deben estar entre 0 y 255 ambos incluidos. Por ejemplo:

color\_rgb(128, 0, 0);

selecciona un color rojo apagado.

<span id="page-31-4"></span>Después de llamar a las funciones para pintar objetos, es muy importante llamar a la acción  $refressa()$ :

#### void **refresca**()

Pone en la ventana todo los objetos pintados acumulados. Muy importante llamar a esta acción después de pintar. Por ejemplo, para pintar una línea (que se añade a todo lo anterior:

```
linea(0, 0, 100, 100);
refresca();
```
<span id="page-31-0"></span>void **borra**()

Borra el "buffer" interno de pintado. Todo lo que se pinte después se pintará sobre un fondo negro, como

<span id="page-32-3"></span>al principio. Para borrar la pantalla y dejarla negra, habría que llamar a  $refressca()$  después de llamar a  $borra()$ . O sea, para borrar la pantalla completamente y hacerlo visible:

borra(); refresca();

#### **Funciones para teclas**

En MiniWin se puede determinar si el usuario acaba de presionar una tecla (o hace un rato), con la función  $tecla()$ . Esta función no espera a que el usuario presione una tecla ya que esto interrumpiría el programa totalmente. Por eso uno de los valores que puede devolver  $tecla()$  es el valor NINGUNA para indicar que el usuario no ha presionado una tecla recientemente. Las teclas que se presionan se guardan en un *buffer* y cada llamada a [tecla\(\)](#page-32-0) las retorna una por una.

#### <span id="page-32-0"></span>int **tecla**()

Devuelve un entero para indicar si se acaba de presionar una tecla. Si se han presionado varias, se puede llamar a [tecla\(\)](#page-32-0) varias veces y se irán obteniendo las teclas presionadas por orden.

Si no se ha presionado ninguna tecla, se devuelve la constante NINGUNA

Para evitar tener que recordar qué enteros representan a cada tecla, MiniWin define las siguientes constantes:

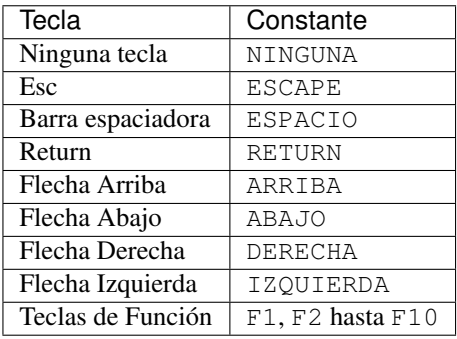

Para las letras y los números, el código devuelto es el mismo código ASCII. Para los números entre 48 y 57 y para las letras entre 65 y 90 (las mayúsculas).

El siguiente ejemplo detecta la presión de una tecla y si es la letra A se muestra un mensaje:

```
int t = \text{tecla}();
if (t == int('A')) {
  mensaje("Has presionado la tecla 'A'");
}
```
### **Funciones para el ratón**

En MiniWin se puede saber donde está situado el puntero del ratón y también si los botones derecho y/o izquierdo estan presionados. Las funciones disponibles son las siguientes:

<span id="page-32-2"></span>bool **raton**(float &*x*, float &*y*)

Obtiene las coordenadas de la posición del ratón (x e y), y además devuelve un Booleano que indica si el ratón se encuentra dentro de la ventana. Si el ratón está fuera de la ventana los valores x e y no serán reales y hay que ignorar su valor.

#### <span id="page-32-1"></span>bool **raton\_dentro**()

Retorna un valor Booleano indicando si el ratón se encuentra dentro de la ventana. Es importante llamar a esta

<span id="page-33-0"></span>función antes de obtener las coordenadas de la posición del ratón ya que estas son correctas solamente cuando el ratón está dentro de la ventana.

float **raton\_x**()

Devuelve la coordenada x de la posición del ratón. Esta posición es válida si el ratón se encuentra dentro de la ventana, por eso es necesario antes llamar a [raton\\_dentro\(\)](#page-32-1) o llamar directamente a [raton\(\)](#page-32-2).

#### float **raton\_y**()

Devuelve la coordenada y de la posición del ratón. Esta posición es válida si el ratón se encuentra dentro de la ventana, por eso es necesario antes llamar a raton dentro() o llamar directamente a [raton\(\)](#page-32-2).

```
void raton_botones(bool &izq, bool &der)
```
Obtiene el estado de los botones derecho e izquierdo del ratón. Si el valor Booleano izq es cierto el botón izquierdo está presionado, y lo mismo ocurre para der con el botón derecho.

```
bool raton_boton_izq()
```
Retorna un booleano indicando si el botón izquierdo está presionado.

```
bool raton_boton_der()
```
Retorna un booleano indicando si el botón derecho está presionado.

#### **Funciones para mensajes**

En MiniWin se puede mostrar un mensaje al usuario a través de una pequeña ventana. También se puede hacer una pregunta (tipo Sí/No) usando una ventanita especial.

#### void **mensaje**(string *msj*)

Muestra una pequeña ventana auxiliar con el mensaje *msj* y espera que se presione el botón "Ok". *[Esta función aún no está implementada en Linux]*

Por ejemplo, si llamas a la acción así:

mensaje("MiniWin es fácil");

aparecerá una ventana como la siguiente:

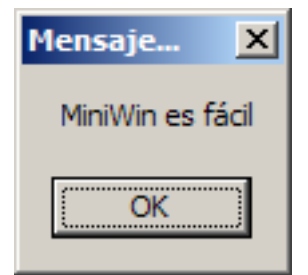

bool **pregunta**(string *msj*)

Muestra una ventana auxiliar con la pregunta que se pasa en *msj* y devuelve true o false en función de la contestación del usuario. *[Esta función aún no está implementada en Linux]*

Por ejemplo, si llamas a la acción así:

```
pregunta("MiniWin te parece fácil?");
```
aparecerá una ventana como la siguiente:

<span id="page-34-0"></span>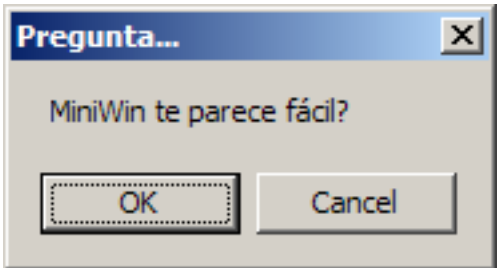

## **Otras funciones**

void **espera**(int *miliseg*)

Detiene el programa un número de milisegundos especificado por *miliseg*. Por ejemplo, al hacer:

espera(1000);

el programa se detiene durante un segundo.

## Index

## B

borra (C++ function), [28](#page-31-6)

## C

circulo (C++ function), [28](#page-31-6) circulo\_lleno (C++ function), [28](#page-31-6) color (C++ function), [28](#page-31-6) color\_rgb (C++ function), [28](#page-31-6)

## E

espera (C++ function), [31](#page-34-0)

## L

linea (C++ function), [28](#page-31-6)

## M

mensaje (C++ function), [30](#page-33-0)

## P

pregunta (C++ function), [30](#page-33-0) punto (C++ function), [27](#page-30-0)

## R

raton (C++ function), [29](#page-32-3) raton\_boton\_der (C++ function), [30](#page-33-0) raton\_boton\_izq (C++ function), [30](#page-33-0) raton\_botones (C++ function), [30](#page-33-0) raton\_dentro (C++ function), [29](#page-32-3) raton\_x (C++ function), [30](#page-33-0) raton\_y (C++ function), [30](#page-33-0) rectangulo (C++ function), [28](#page-31-6) rectangulo\_lleno (C++ function), [28](#page-31-6) refresca (C++ function), [28](#page-31-6)

## T

tecla (C++ function), [29](#page-32-3) texto (C++ function), [28](#page-31-6)

## V

valto (C++ function), [26](#page-29-2) vancho (C++ function), [26](#page-29-2) vcierra (C++ function), [26](#page-29-2) vredimensiona (C++ function), [26](#page-29-2)